## Instant Roof Nui General Settings

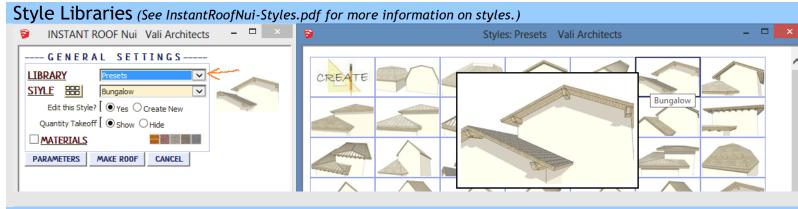

**Modify Style** Either modify the Style or create a new one using it as a template. Style changes update the model file only and do not revise model definitions for other models. See InstantRoofNui-Styles.pdf for more information.

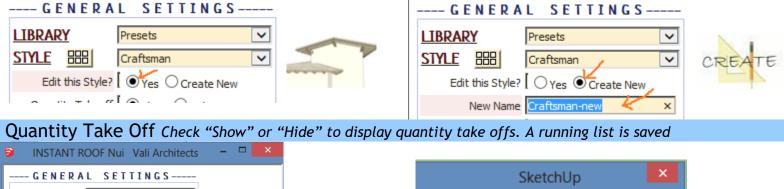

OK

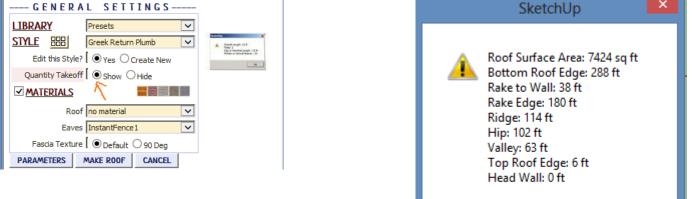

# Materials Before running the Instant Road Nui, paint the materials that you wish to use on something in the model. Roof Top

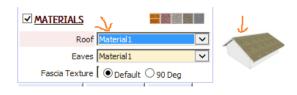

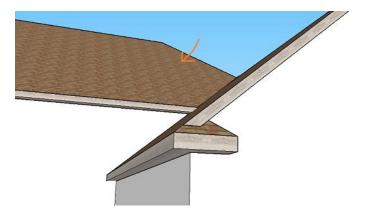

#### Fascia and Soffit

| MATERIALS                  |          | 1 2 |
|----------------------------|----------|-----|
| Roof Material1             | ~        |     |
| Eaves Material 1           | ~        |     |
| Fascia Texture 🛛 🖲 Default | ○ 90 Deg |     |

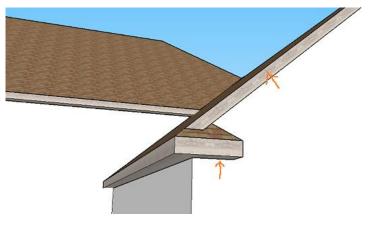

### Default texture rotation

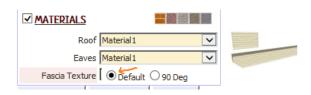

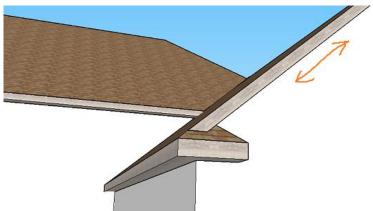

### Rotate Texture 90 Degrees

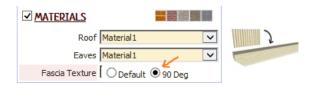

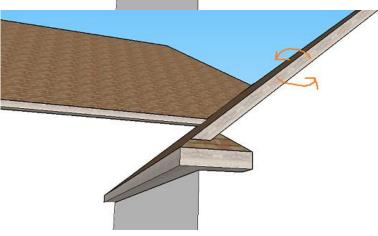

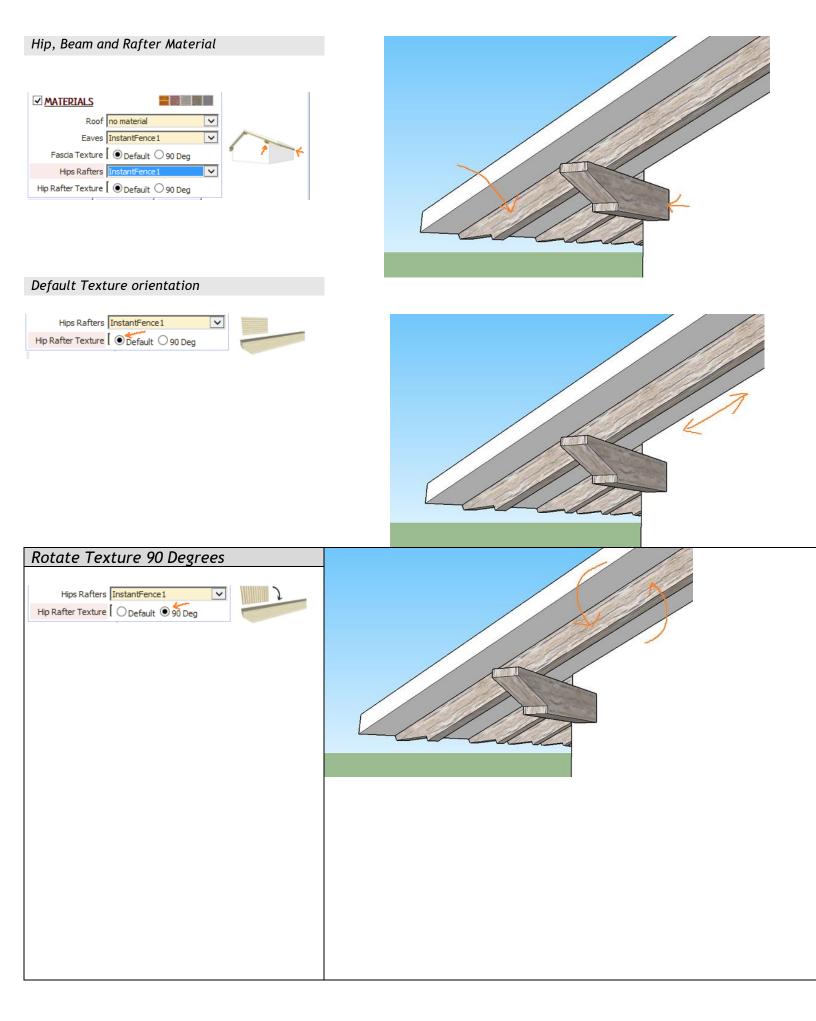

**Slowness** The user profiles options for cornice moulding can cause slowness in loading the menu in a large model with many components because the plugin queries the model for components. If the menu is loading slowly, try disabling the user profiles option as shown below

| Vali Architects > | > Utilities               | > |                                      |   |
|-------------------|---------------------------|---|--------------------------------------|---|
|                   | Translations              | > | Make Roof                            |   |
|                   | Check Internet Connection |   | Dutch Gables                         |   |
|                   | Instant RoofNui           | > | Dormer                               |   |
|                   |                           |   | Roof Details                         |   |
|                   |                           |   | Add Materials                        |   |
|                   |                           |   | Cad Fixer                            |   |
|                   |                           |   | Manage Styles                        |   |
|                   |                           |   | View Take-off Log                    |   |
|                   |                           |   | Disable User Profiles                |   |
|                   |                           |   | Enable User Profiles (May be slower) |   |
|                   |                           |   | Load Vali Architects Wood Materials  |   |
|                   |                           |   | Load Vali Architects Roof Materials  |   |
|                   |                           |   | Help                                 | > |
|                   |                           |   | About                                |   |